# **Topics**

- Use statistical functions
- Use cell references
- Use AutoFill
- Write formulas
- Use the RANK.EQ function

# **Background Information**

This project includes information on coal mining in West Virginia from 1999 to 2019.

# **Instructions**

**IMPORTANT:** Complete the steps below in the order they are given. Completing the steps out of order may complicate the assignment or result in an incorrect result.

- 1. Download and extract the provided Data Files ZIP file. It contains the following files for use in this assignment:
	- a. **mining\_ppff1\_wvmp.xlsx** Information on coal mining in West Virginia [1], [2].

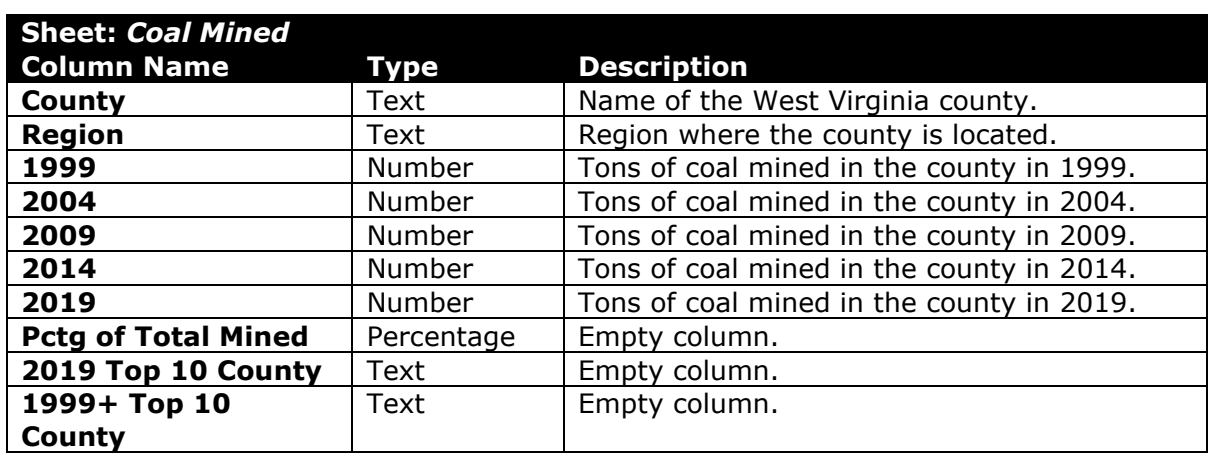

PARTICIPATION PROJECT INSTRUCTIONS: MICROSOFT EXCEL

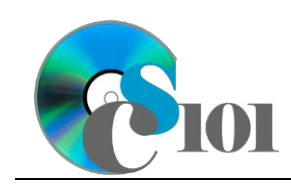

## Formulas & Functions I WV Mining Problem

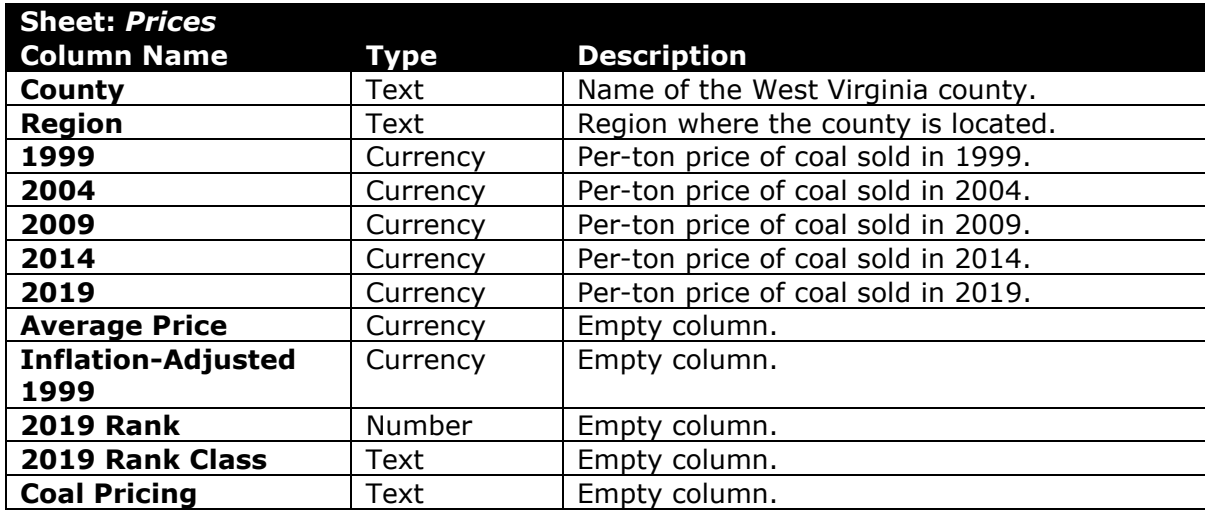

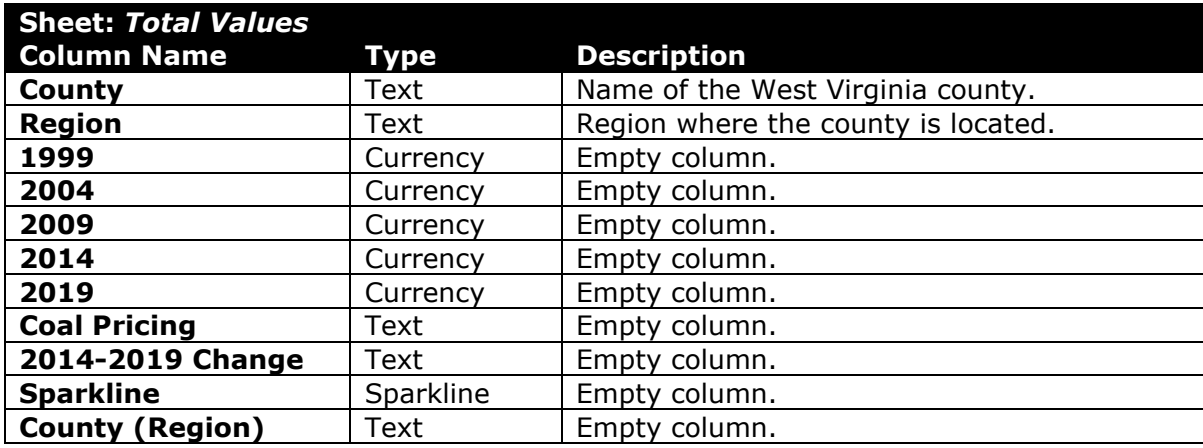

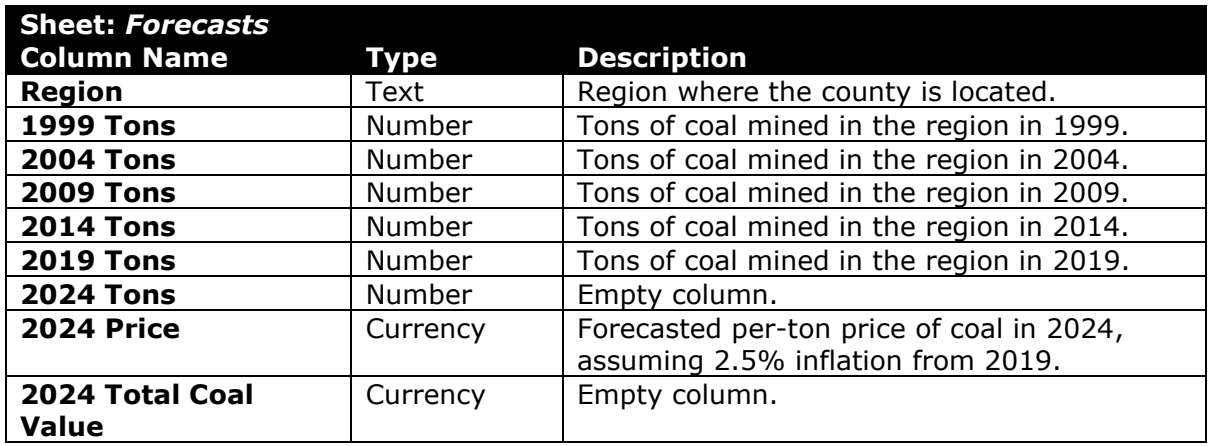

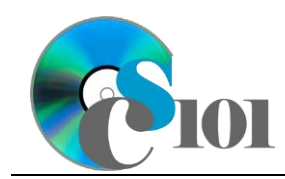

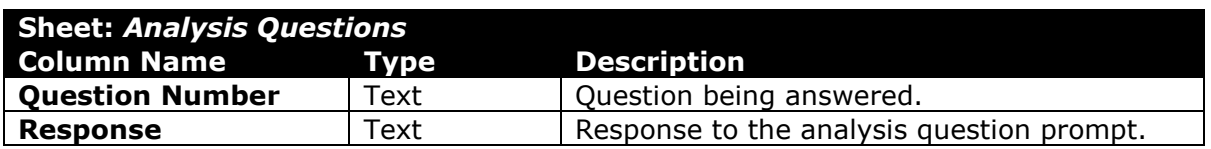

2. Open the **mining\_ppff1\_wvmp.xlsx** workbook in Microsoft Excel.

#### **Use statistical functions / Use cell references / Use AutoFill**

- 3. We need to perform some additional calculations to analyze the *Coal Mined* sheet data.
	- a. Using relative cell references, enter the minimum value formula into the cells as indicated below.
		- i.  $C60: = MTN (C4 \cdot C58)$
		- ii. **C60** through **G60**: AutoFill the formula from cell **C60**.
	- b. Using absolute cell references, enter the maximum value formula into the cells as indicated below.
		- i. **C61**: =MAX(\$C\$4:\$C\$58)
		- ii. **C61** through **G61**: AutoFill the formula from cell **C61**.
		- iii. **D61** through **G61**: Modify the formula so it displays the correct maximum value for each year (column). Continue to use absolute cell references.
	- c. Using row-absolute mixed cell references, enter the average value formula into the cells as indicated below.
		- i.  $C62$ :  $=$ AVERAGE( $C$4:C$58$ )
		- ii. **C62** through **G62**: AutoFill the formula from cell **C62**.
	- d. Using column-absolute mixed cell references, enter the median value formula into the cells as indicated below.
		- i. **C63**: =MEDIAN(\$C4:\$C58)
		- ii. **C63** through **G63**: AutoFill the formula from cell **C63**.
		- iii. **D63** through **G63**: Modify the formula so it displays the correct median value for each year (column). Continue to use columnabsolute mixed cell references.

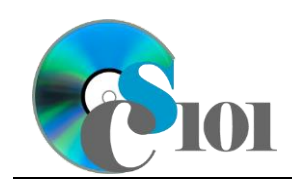

- 4. We need to perform some additional calculations to analyze the *Prices* sheet data.
	- a. Calculate the average price in each county using the  $\text{SUM}(i)$  and  $\text{COUNT}(i)$ functions by entering the formula into the cells as indicated below.
		- **i. H4:**  $=$ SUM(C4:G4)/COUNT(C4:G4)
		- ii. **H4** through **H58**: AutoFill the formula from cell **H4**.

#### **Write formulas**

- 5. On the *Coal Mined* sheet, we want to use a formula to calculate the percentage of coal mined in each county in 2019.
	- a. In column **H**, calculate the percentage of coal mined in each county using the formula:

$$
\frac{[2019]}{[Total of 2019]}
$$

- 6. On the *Forecasts* sheet, we want to use formulas to forecast the amount and values of coal that will be mined in 2024.
	- a. In column **G**, calculate the forecasted amount of coal mined in each region in 2024 using the formula:

 $[2019 \text{ Tons}] * (1 + [2019-2024 \text{ Production Change Rate}])$ 

b. In column **I**, calculate the total value of coal mined in 2024 using the formula:

 $[2024$   $Tons] * [2024$   $Price]$ 

#### **Use the RANK.EQ function**

- 7. On the *Prices* sheet, we want to use a formula to rank the counties by price of coal.
	- a. In column **J**, use the RANK. EQ() function to rank each county by its 2019 price.
- 8. Starting in row **2** of the *Analysis Questions* sheet, answer the analysis question below. Respond to one question per row.
	- b. In 2019, coal from some counties was substantially more expensive than most other counties. Why might this coal have been more costly?

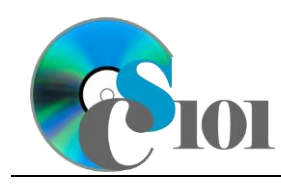

### **Grading Rubric**

This assignment is worth 8 points. It will be graded by your instructor using this rubric:

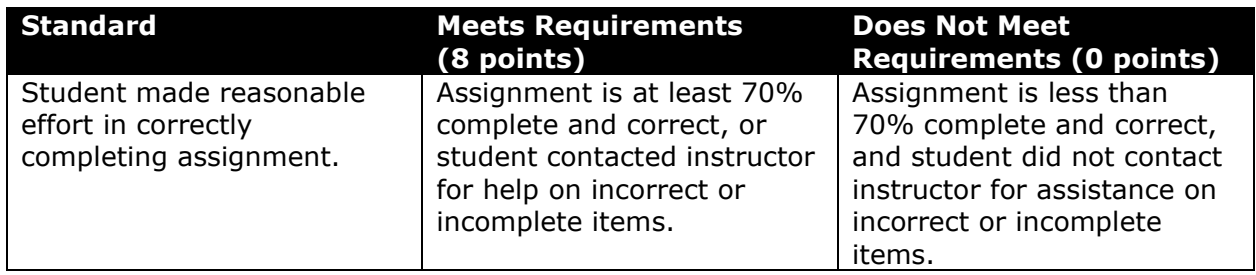

This rubric will be used for peer evaluation of this assignment:

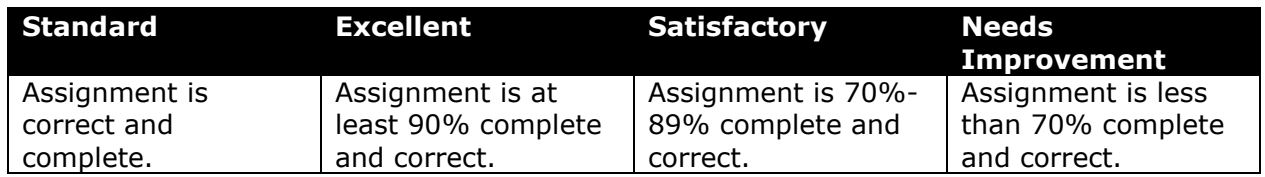

The analysis question in Step 8b will be evaluated using this rubric:

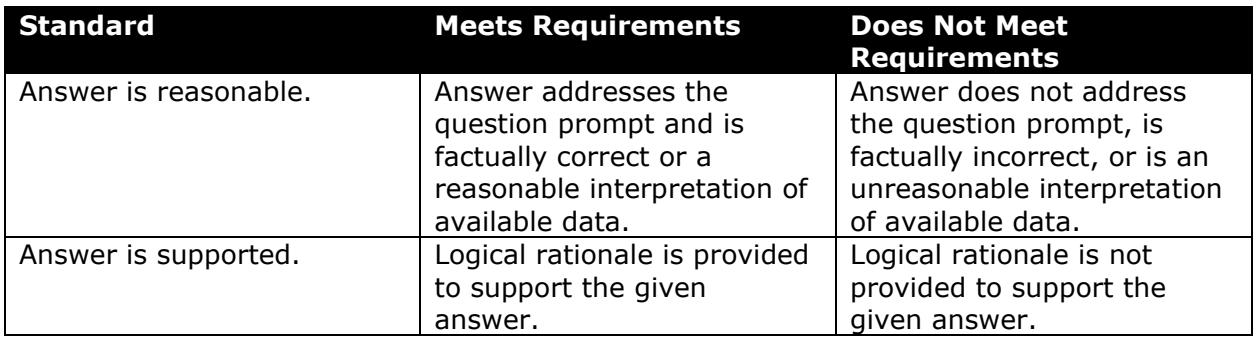

### **References**

- [1] "Historical & Statistical Data," *West Virginia Office of Miners' Health, Safety and Training*, May 18, 2021. Available: *https://minesafety.wv.gov/historicalstatistical-data/*.
- [2] "Annual Coal Report: Table 30," *Energy Information Administration*, Oct. 05, 2020. Available: *http://www.eia.gov/coal/annual/*.